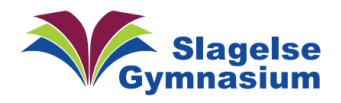

## Installer blokerede programmer på en Mac

Hvis du vil installere en app, der ikke er registreret med en kendt udvikler hos Apple, vises en advarsel. Dette gælder for nogle af de programmer, som du skal bruge i undervisningen. Når det sker, er her en vejledning til, hvordan du alligevel får lagt programmet på din Mac (Du skal bruge din egen kode til din MacBook flere gange):

Hvis du får vist et billede om at et program ikke kan åbnes som her:

Tryk da på "OK"

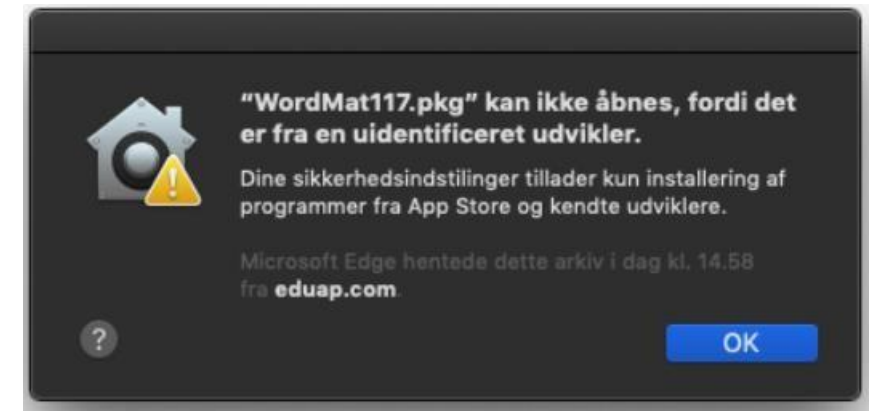

Så tryk på "Æble"-ikonet oppe i venstre hjørne og vælg "Systemindstillinger…"

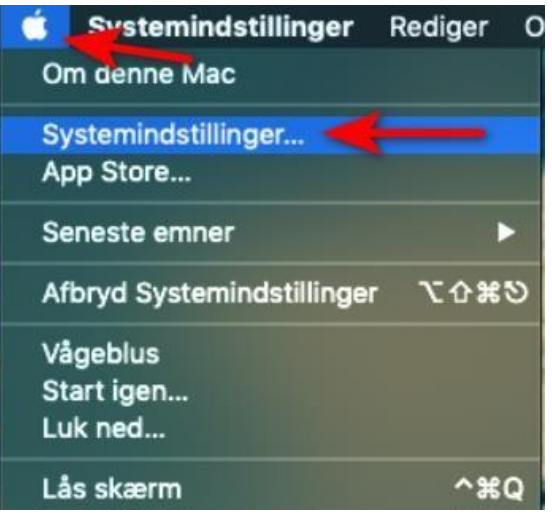

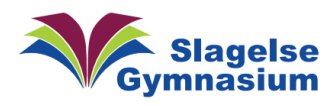

Tryk på

## Vejledning Version 1.00

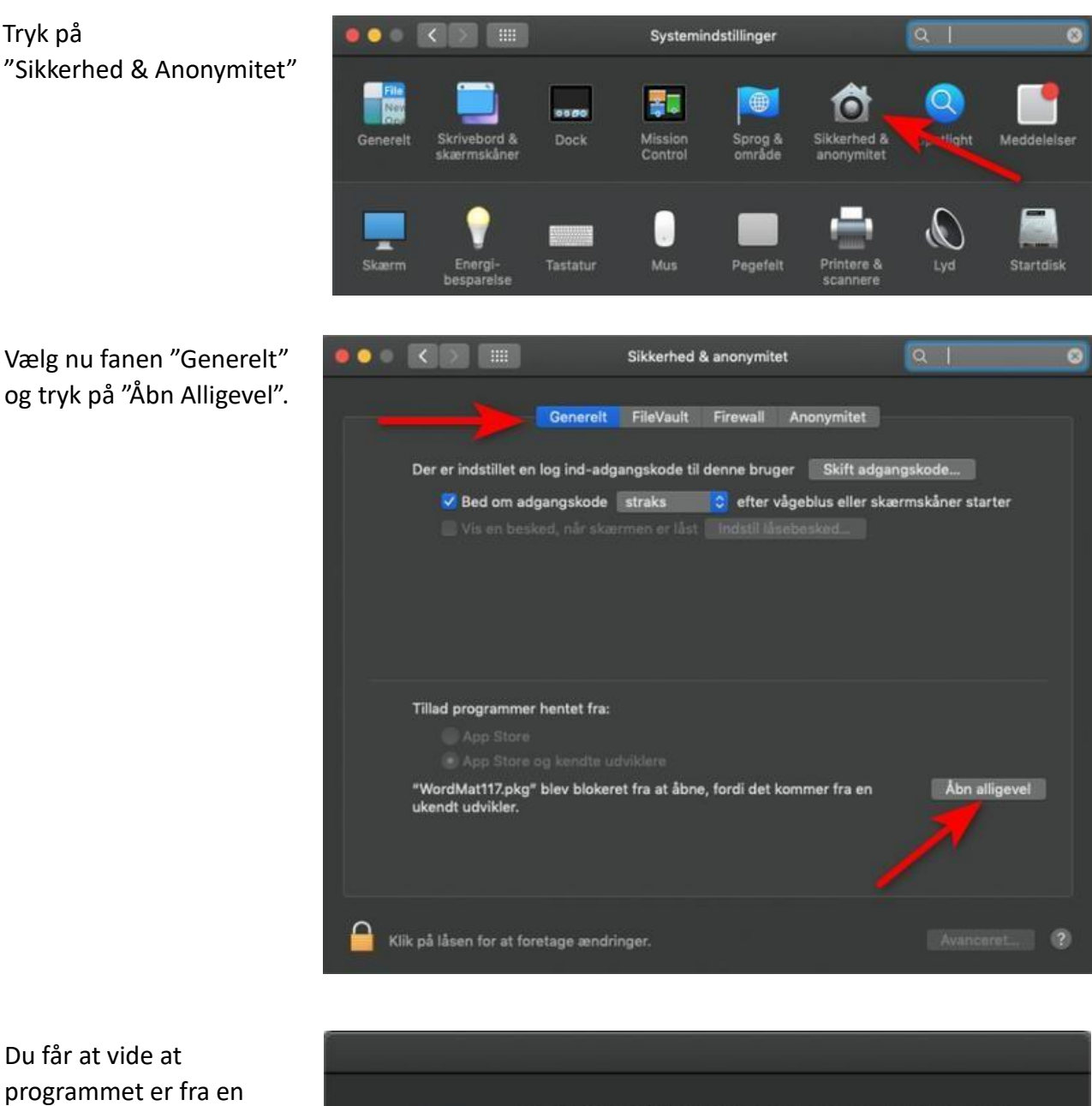

Du får at vide at programmet er fra en uidentificeret udvikler. Men tryk så på "Åbn"

"WordMat117.pkg" er fra en uidentificeret udvikler. Er du sikker på, at du vil åbne det? Hvis du åbner "WordMat117.pkg", får det tilladelse til altid at blive afviklet på denne Mac. fra eduap.com  $\overline{?}$ Åbn Annuller

Programmet skulle nu gerne lade sig installere.